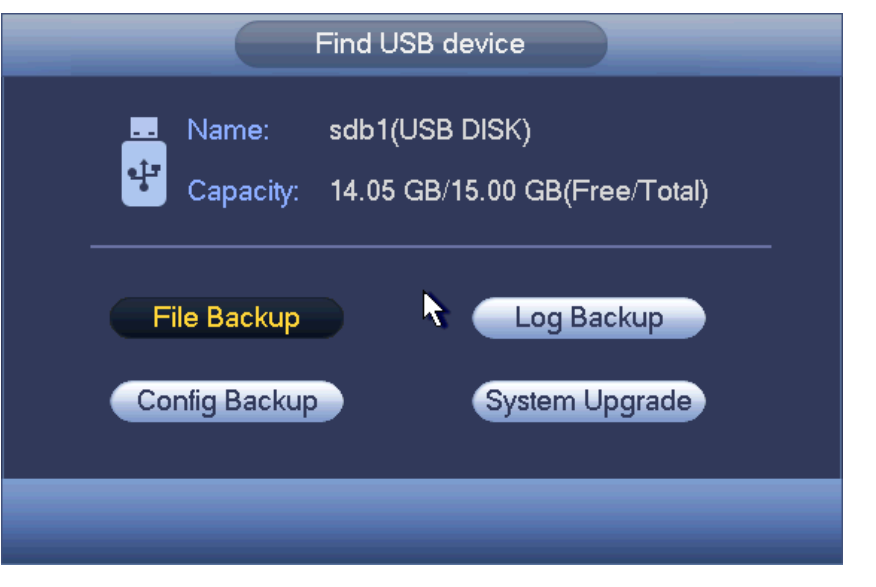

Figure 4-40

## 4.8 Main Menu

The main menu interface is shown as below. See [Figure 4-41.](#page-0-0)

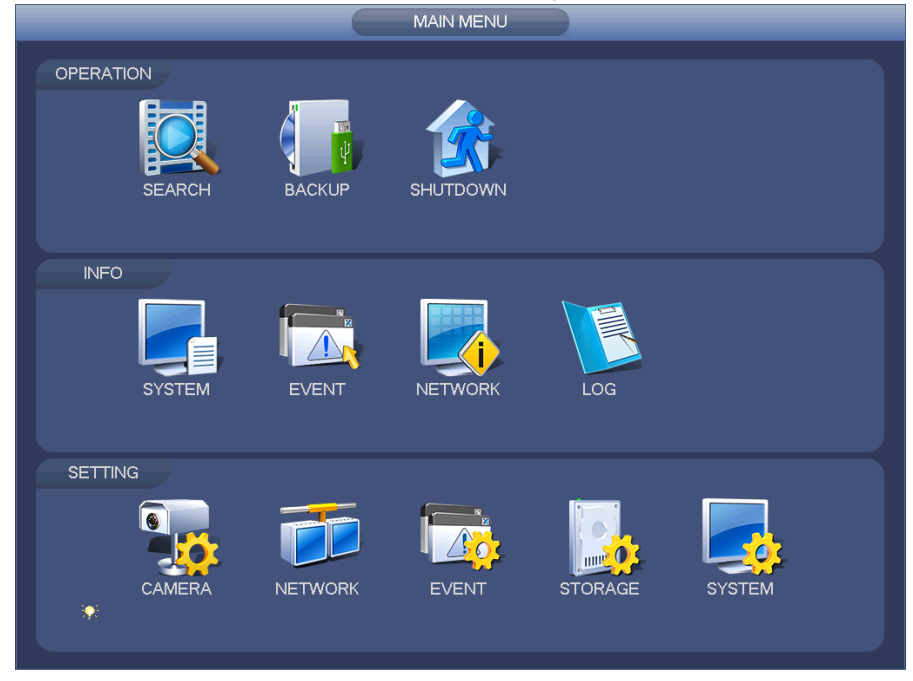

Figure 4-41

# <span id="page-0-0"></span>4.9 Operation

## **4.9.1 Search**

Click search button in the main menu, search interface is shown as below. See [Figure](#page-1-0)  [4-42.](#page-1-0)

Usually there are four file types:

- R: Regular recording file.
- A: External alarm recording file.
- M: Motion detection recording file
- Intel: Intelligent recoding file.

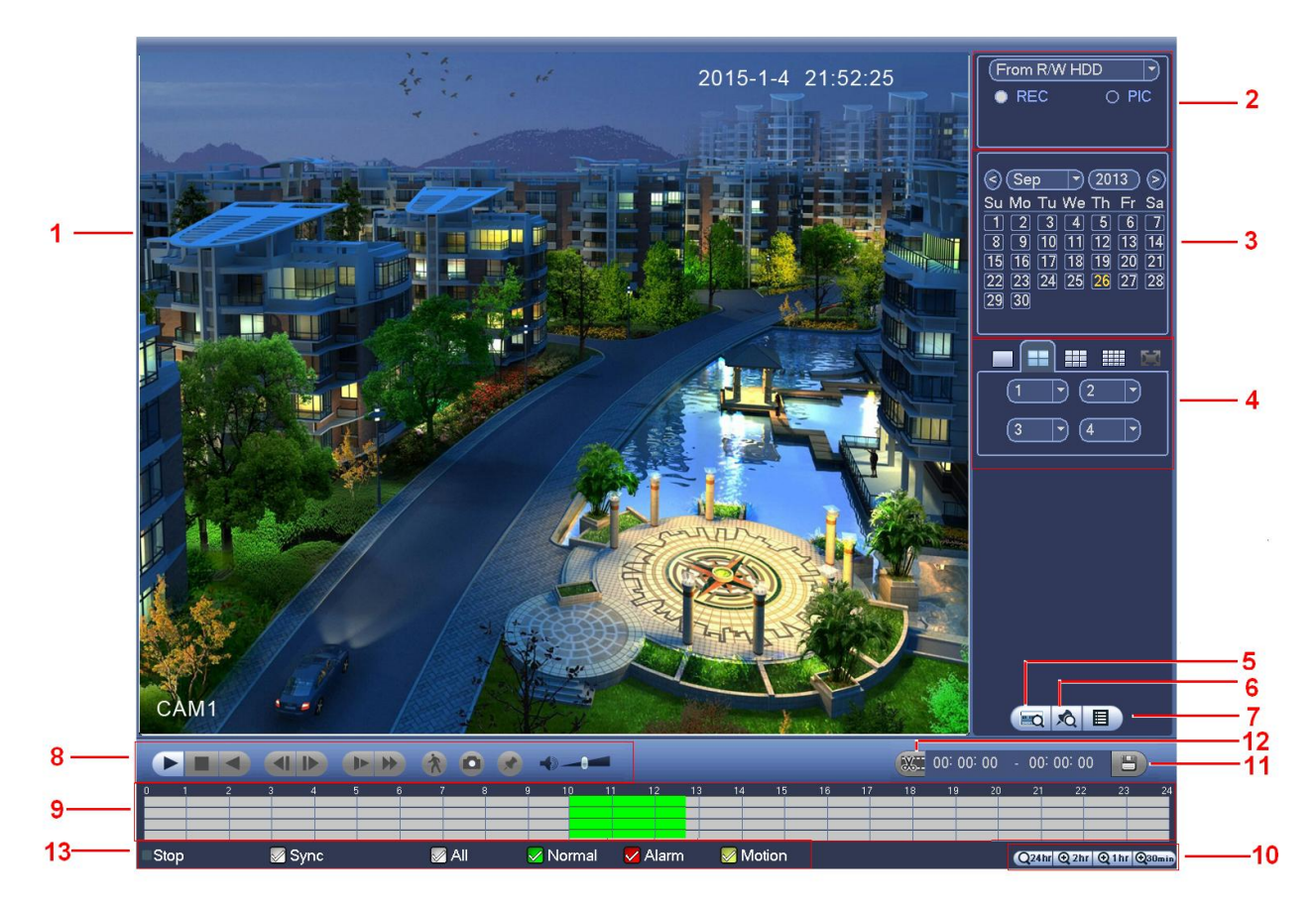

## Figure 4-42

<span id="page-1-0"></span>Please refer to the following sheet for more information.

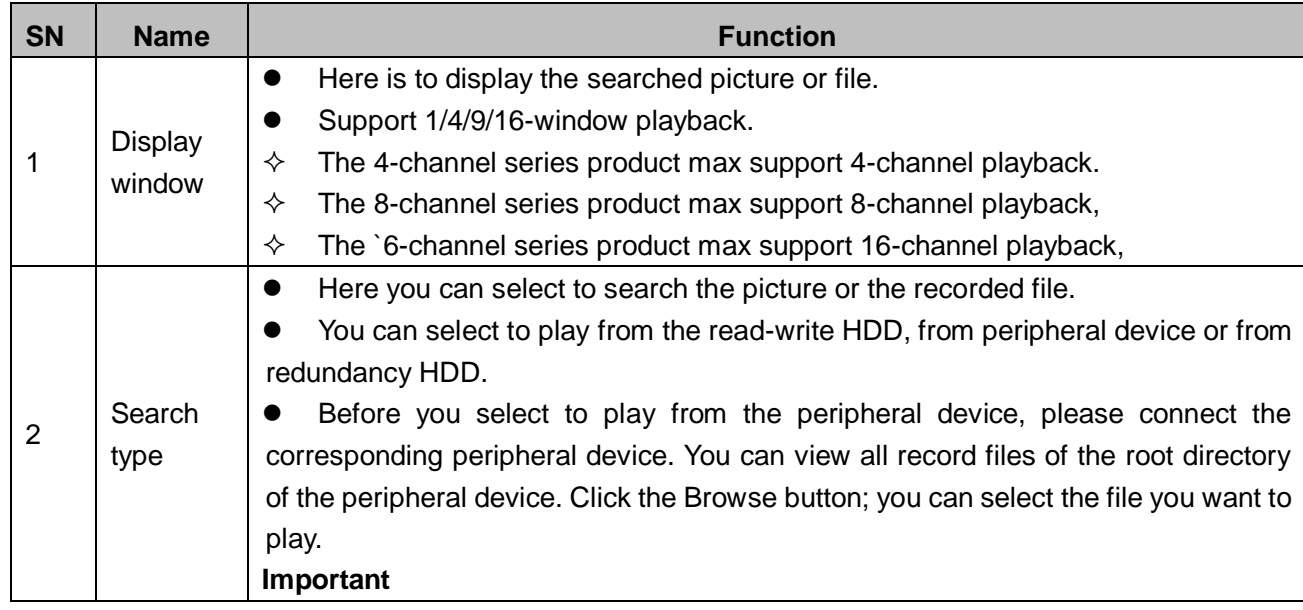

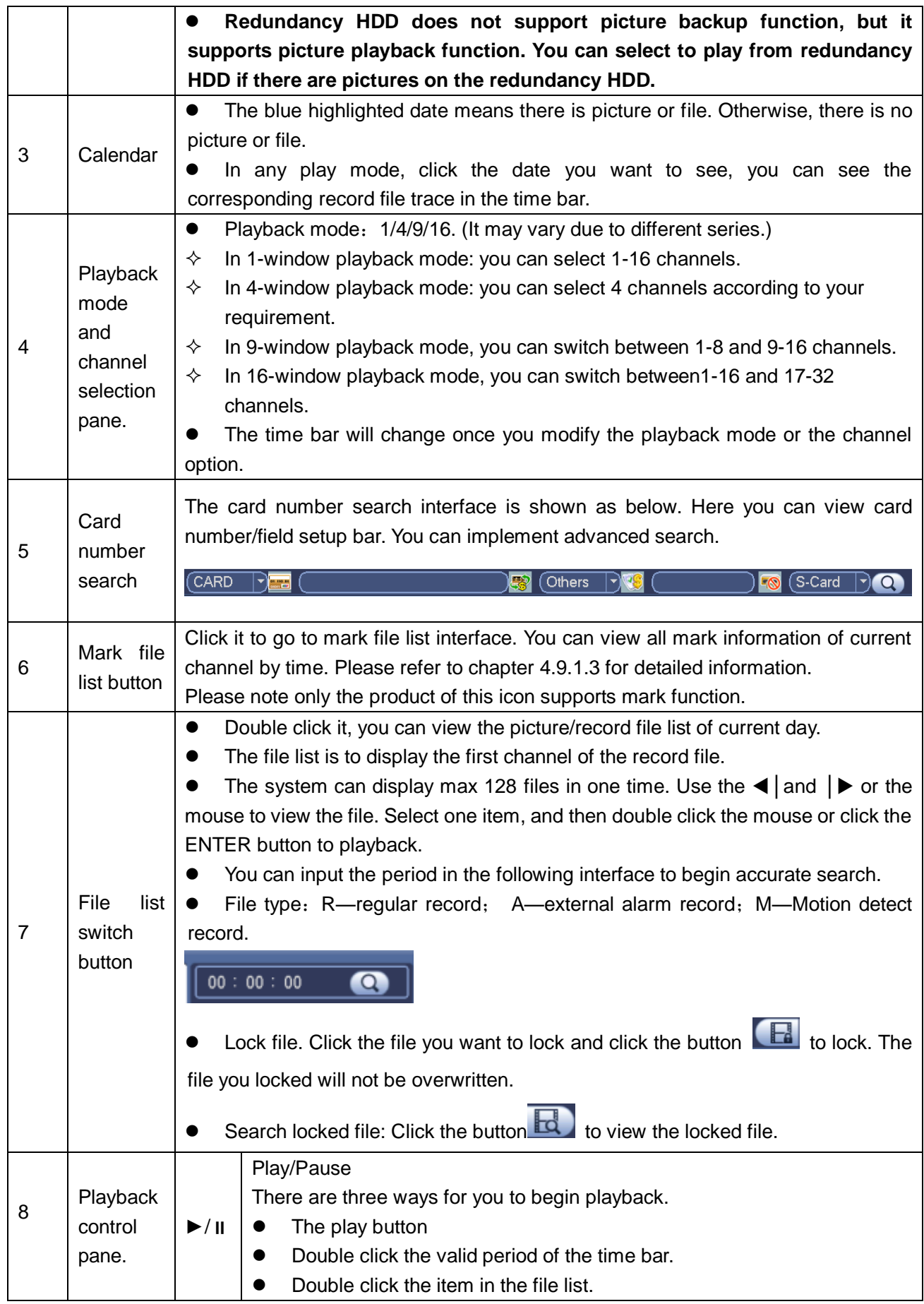

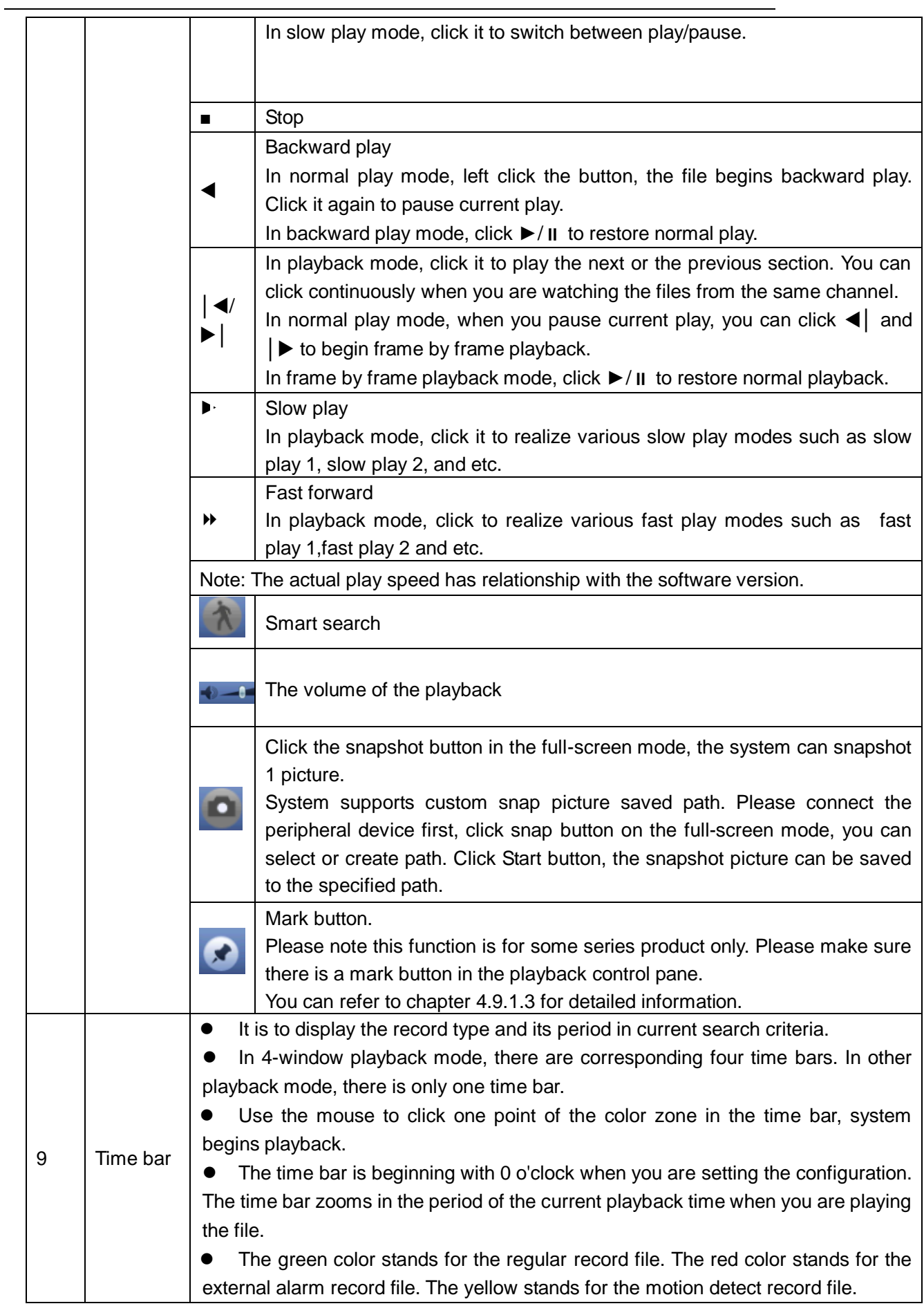

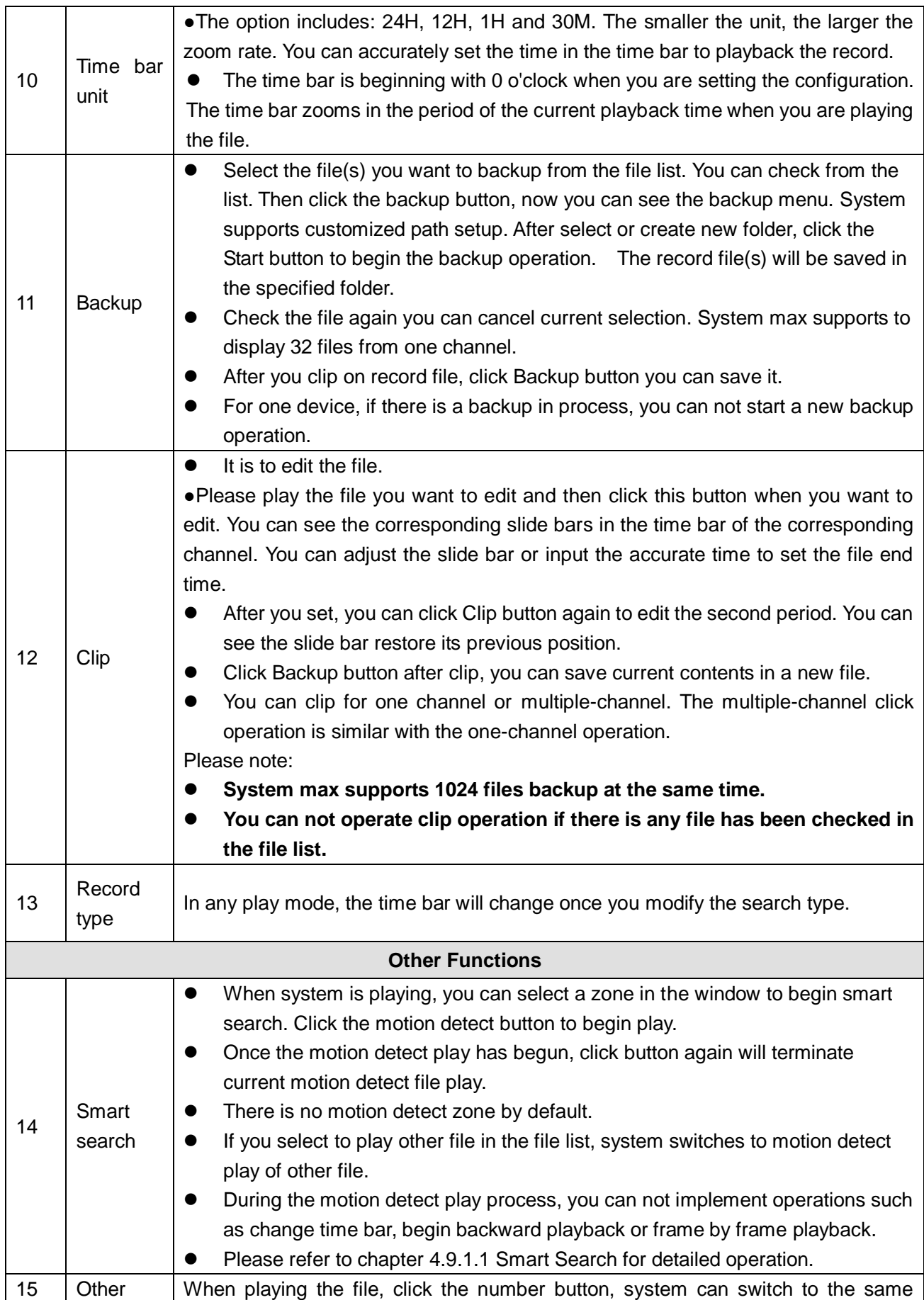

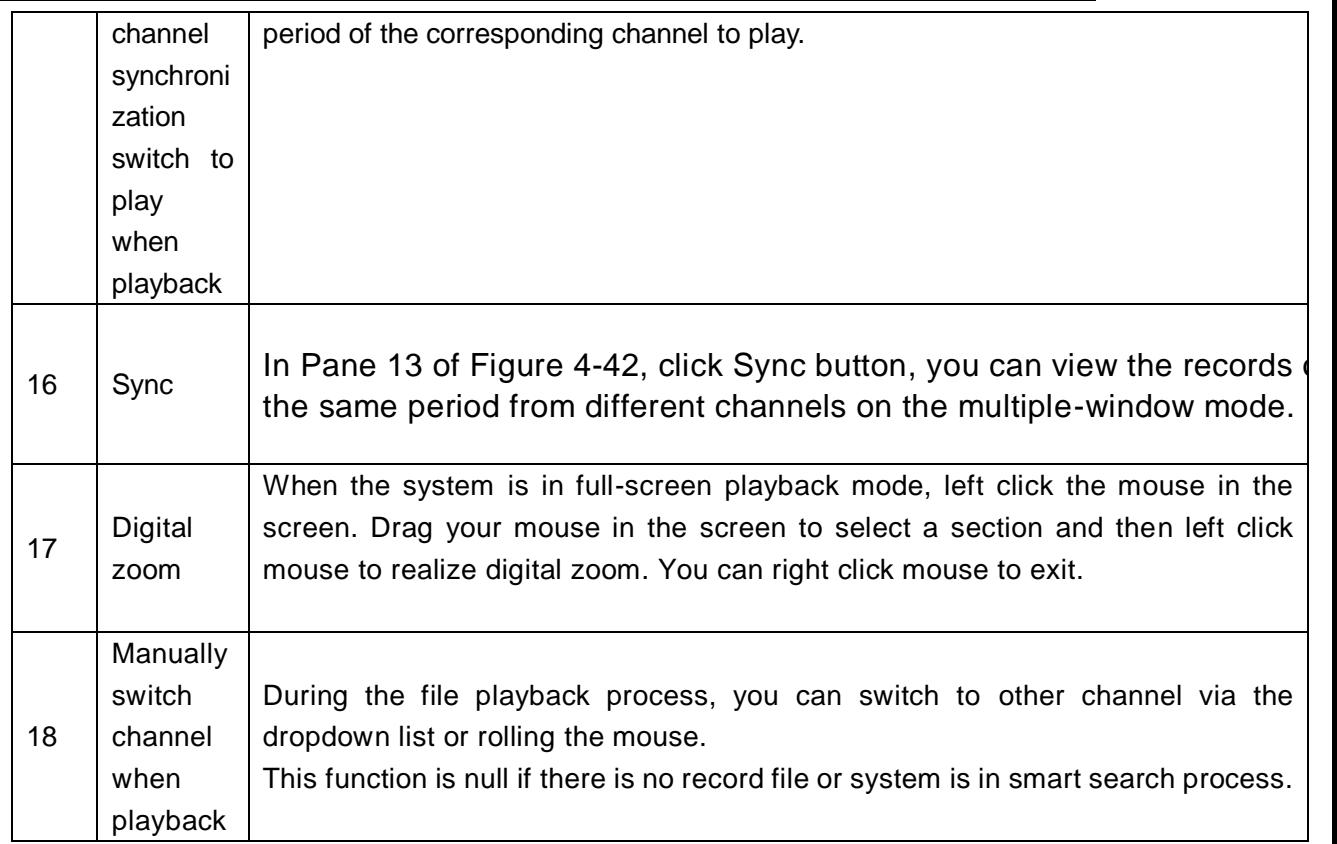

#### <span id="page-5-0"></span>4.9.1.1 Smart Search

During the multiple-channel playback mode, double click one channel and then click the

 button, system begins smart search. System supports 396(22\*18 PAL) and 330(22\*15 NTSC) zones. Please left click mouse to select smart search zones. See [Figure 4-43.](#page-5-1)

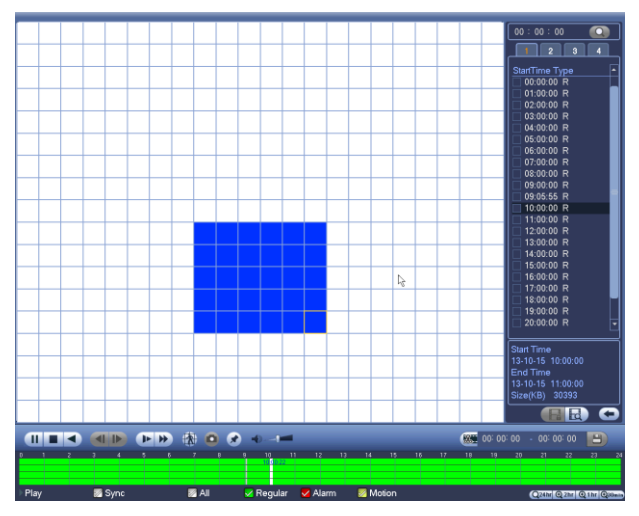

Figure 4-43

<span id="page-5-1"></span>Click the  $\mathcal{R}$ , you can go to the smart search playback. Click it again, system stops

smart search playback.

**Important** 

- **System does not support motion detect zone setup during the full-screen mode.**
- **During the multiple-channel playback, system stops playback of rest channels if you implement one-channel smart search.**

## 4.9.1.2 Accurate playback by time

Select records from one day, click the list, you can go to the file list interface. You can input time at the top right corner to search records by time. See image on the left side of

the [Figure 4-44](#page-6-1) For example, input time 11:00.00 and then click Search button you can view all the record files after 11:00.00 (The records includes current time.). See image on the right side of the [Figure 4-44](#page-6-1) Double click a file name to playback. **Note** 

- After you searched files, system implement accurate playback once you click Play for the first time.
- System does not support accurate playback for picture.
- System supports synchronization playback and non-synchronous playback. The synchronization playback supports all channels and non-synchronous playback only supports accurately playback of current select channel.

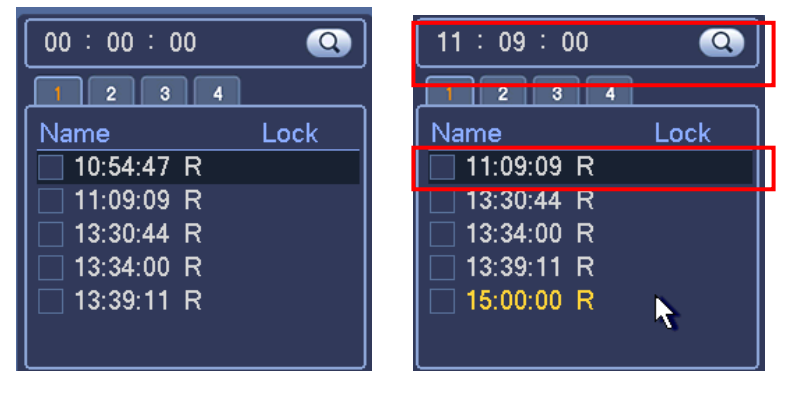

Figure 4-44

#### <span id="page-6-1"></span><span id="page-6-0"></span>4.9.1.3 Mark Playback

**Please make sure your purchased device support this function. You can use this function only if you can see the mark playback icon on the Search interface [\(Figure](#page-1-0)  [4-42\)](#page-1-0).**

When you are playback record, you can mark the record when there is important information. After playback, you can use time or the mark key words to search corresponding record and then play. It is very easy for you to get the important video information.

#### Add Mark

Whensystem is playback, click Mark button  $\mathbb{Z}$ , you can go to the following interface. See [Figure 4-45.](#page-7-0)

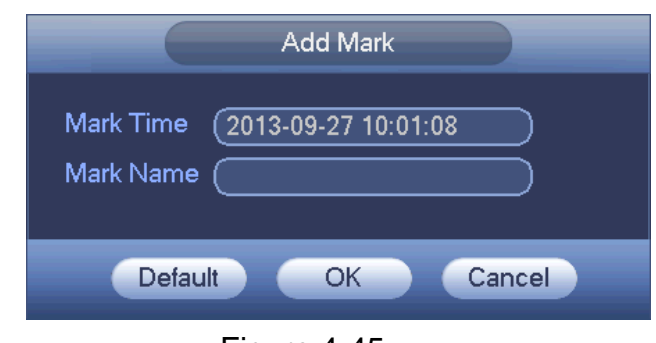

Figure 4-45

<span id="page-7-0"></span>Playback Mark

During 1-window playback mode, click mark file list button **XO** in [Figure 4-42,](#page-1-0) you can go to mark file list interface. Double click one mark file, you can begin playback from the mark time.

#### • Play before mark time

Here you can set to begin playback from previous N seconds of the mark time.

#### **Note**

Usually, system can playbacks previous N seconds record if there is such kind of record file. Otherwise, system playbacks from the previous X seconds when there is such as kind of record.

**•** Mark Manager

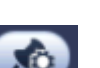

Click the mark manager button  $\overline{\mathbf{A}}$  on the Search interface [\(Figure 4-42\)](#page-1-0); you can go

to Mark Manager interface. See [Figure 4-46.](#page-7-1) System can manage all the record mark information of current channel by default. You can view all mark information of current channel by time.

<span id="page-7-1"></span>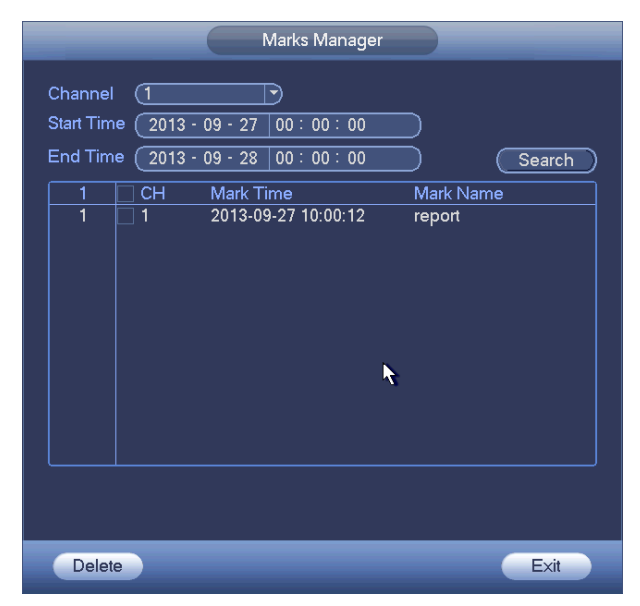

Figure 4-46

#### • Modify

Double click one mark information item, you can see system pops up a dialogue box for you to change mark information. You can only change mark name here.

**•** Delete

Here you can check the mark information item you want to delete and then click Delete button, you can remove one mark item. .

#### **Note**

- After you go to the mark management interface, system needs to pause current playback. System resume playback after you exit mark management interface.
- If the mark file you want to playback has been removed, system begin playbacking from the first file in the list.

#### **4.9.2 Backup**

DVR support CD-RW, DVD burner, USB device backup, network download and eSATA. Here we introduce USB, eSATA backup. You can refer to Chapter 7 Web Client Operation for network download backup operation.

Click backup button, you can see an interface is shown as in [Figure 4-47.](#page-8-0) Here is for you to view devices information.

You can view backup device name and its total space and free space. The device includes CD-RW, DVD burner, USB device, flash disk, eSATA backup.

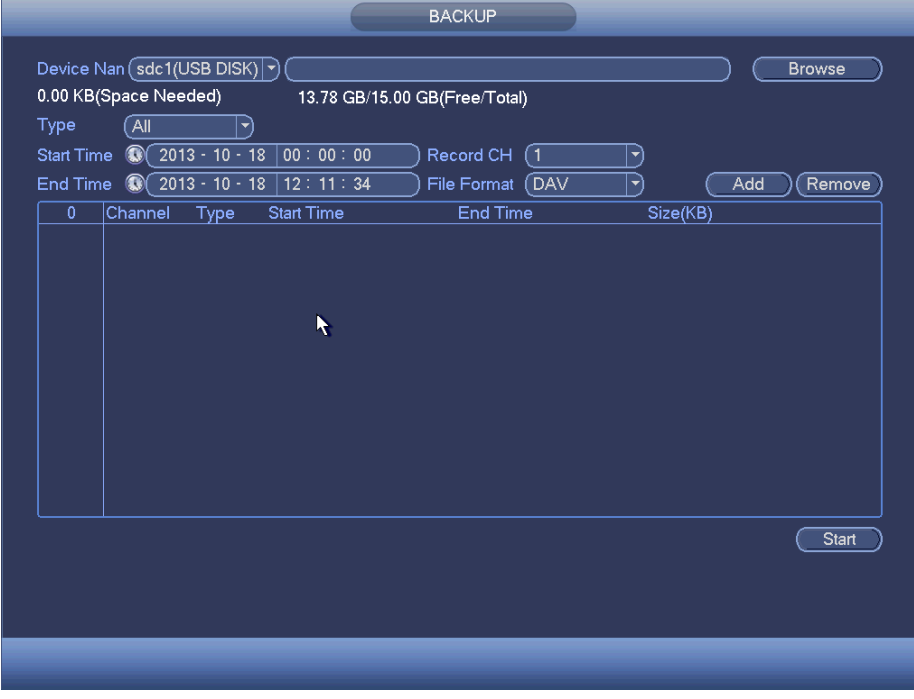

#### Figure 4-47

<span id="page-8-0"></span>Select backup device and then set channel, file start time and end time.

Click add button, system begins search. All matched files are listed below. System automatically calculates the capacity needed and remained. See [Figure 4-48.](#page-9-0)

#### Standalone DVR User's Manual

| $^{\circ}$<br>$2013 - 10 - 10$<br>$2013 - 10 - 18$<br>$\circ$<br>Channel Type<br>$\overline{\smile}$ | 00:00:00<br>12:11:34 | Record CH<br>(1<br>(DAV<br>File Format | ᅱ        |     |                      |
|----------------------------------------------------------------------------------------------------|----------------------|----------------------------------------|----------|-----|----------------------|
|                                                                                                    |                      |                                        |          |     |                      |
|                                                                                                    |                      |                                        | ने       | Add | Remove               |
|                                                                                                    | <b>Start Time</b>    | <b>End Time</b>                        | Size(KB) |     |                      |
| $\boxdot$ 1<br>$\mathsf R$                                                                           | 13-10-14 22:00:00    | 13-10-14 23:00:00                      | 48176    |     |                      |
| $\mathsf{R}$<br>$\triangledown$ 1                                                                    | 13-10-14 23:00:00    | 13-10-15 00:00:00                      | 48037    |     |                      |
| $\triangledown$ 1<br>$\mathsf{R}$                                                                    | 13-10-15 00:00:00    | 13-10-15 00:28:50                      | 22528    |     |                      |
| $\overline{R}$<br>$\triangledown$ 1                                                                  | 13-10-15 00:28:50    | 13-10-15 01:00:00                      | 24668    |     |                      |
| ☑<br>$\mathsf{R}$                                                                                    | 13-10-15 01:00:00    | 13-10-15 02:00:00                      | 46815    |     |                      |
| $\overline{R}$<br>$\overline{\vee}$                                                                  | 13-10-15 02:00:00    | 13-10-15 03:00:00                      | 47802    |     |                      |
| $\triangledown$ 1<br>$\mathsf{R}$                                                                    | 13-10-15 03:00:00    | 13-10-15 04:00:00                      | 47566    |     |                      |
| $\overline{R}$<br>$\overline{\smile}$ 1                                                              | 13-10-15 04:00:00    | 13-10-15 05:00:00                      | 47468    |     |                      |
| $\overline{\smile}$ 1<br>$\mathsf{R}$                                                                | 13-10-15 05:00:00    | 13-10-15 06:00:00                      | 47358    |     |                      |
| $\mathsf{R}$<br>$\triangledown$ 1                                                                    | 13-10-15 06:00:00    | 13-10-15 07:00:00                      | 47773    |     |                      |
| $\sqrt{1}$<br>$\mathsf{R}$                                                                           | 13-10-15 07:00:00    | 13-10-15 08:00:00                      | 47229    |     |                      |
| $\triangledown$ 1<br>$\mathsf{R}$                                                                    | 13-10-15 08:00:00    | 13-10-15 09:00:00                      | 47865    |     |                      |
| R<br>$\triangledown$ 1                                                                               | 13-10-15 09:00:00    | 13-10-15 09:03:02                      | 2780     |     |                      |
| ा न<br>Þ                                                                                             | 12 10 15 00:05:55    | 12 10 15 00-57-22                      | معومه    |     |                      |
|                                                                                                    |                      |                                        |          |     |                      |
|                                                                                                    |                      |                                        |          |     | $\ddot{\phantom{1}}$ |

Figure 4-48

<span id="page-9-0"></span>System only backup files with a  $\sqrt{ }$  before channel name. You can use Fn or cancel button to delete  $\sqrt{ }$  after file serial number.

Click Start button, system begins copy. At the same time, the backup button becomes stop button. You can view the remaining time and process bar at the left bottom. See [Figure 4-49.](#page-9-1)

| Type              | `All                                         | Device Nan (sdc1(USB DISK) ?)<br>139.88 MB(Space Needed) |                   | 13.78 GB/15.00 GB(Free/Total) |          | <b>Browse</b> |
|-------------------|----------------------------------------------|----------------------------------------------------------|-------------------|-------------------------------|----------|---------------|
| <b>Start Time</b> | $\circledcirc$                               | $2013 - 10 - 10$                                         | 00:00:00          | Record CH<br>(1               | ▼        |               |
| End Time          | $\circ$                                      | $2013 - 10 - 18$                                         | 12:11:34          | (DAV<br>File Format           | ₹        | Add<br>Remove |
| 43                |                                              | Channel Type                                             | <b>Start Time</b> | <b>End Time</b>               | Size(KB) |               |
| 1                 | 1                                            | R                                                        | 13-10-14 22:00:00 | 13-10-14 23:00:00             | 48176    |               |
| $\overline{c}$    | $\overline{\vee}$<br>$\overline{\mathbf{1}}$ | $\mathsf{R}$                                             | 13-10-14 23:00:00 | 13-10-15 00:00:00             | 48037    |               |
| 3                 | $\overline{\vee}$<br>-1                      | R                                                        | 13-10-15 00:00:00 | 13-10-15 00:28:50             | 22528    |               |
| 4                 | $\overline{\smile}$<br>∣ 1                   | R                                                        | 13-10-15 00:28:50 | 13-10-15 01:00:00             | 24668    |               |
| 5                 | $\triangledown$ 1                            | $\mathsf{R}$                                             | 13-10-15 01:00:00 | 13-10-15 02:00:00             | 46815    |               |
| 6                 | 1                                            | $\overline{R}$                                           | 13-10-15 02:00:00 | 13-10-15 03:00:00             | 47802    |               |
| 7                 |                                              | $\mathsf{R}$                                             | 13-10-15 03:00:00 | 13-10-15 04:00:00             | 47566    |               |
| 8                 |                                              | R                                                        | 13-10-15 04:00:00 | 13-10-15 05:00:00             | 47468    |               |
| 9                 |                                              | R                                                        | 13-10-15 05:00:00 | 13-10-15 06:00:00             | 47358    |               |
| 10                |                                              | R                                                        | 13-10-15 06:00:00 | 13-10-15 07:00:00             | 47773    |               |
| 11                |                                              | $\mathsf{R}$                                             | 13-10-15 07:00:00 | 13-10-15 08:00:00             | 47229    |               |
| 12                |                                              | R                                                        | 13-10-15 08:00:00 | 13-10-15 09:00:00             | 47865    |               |
| 13                | 1                                            | R                                                        | 13-10-15 09:00:00 | 13-10-15 09:03:02             | 2780     |               |
| 14                |                                              | D                                                        | 12 10 15 00:05:55 | 12 10 15 00-57-22             | معومه    |               |
|                   |                                              |                                                          |                   |                               |          | <b>Stop</b>   |
|                   |                                              | Remaining time 0:2:59                                    |                   | к                             |          |               |
|                   |                                              |                                                          |                   |                               |          |               |
|                   |                                              |                                                          |                   |                               |          |               |

<span id="page-9-1"></span>Figure 4-49

When the system completes backup, you can see a dialogue box prompting successful backup.

File format: Click the file format; you can see there are two options: DAV/ASF.

The file name format usually is: Channel number+Record type+Time. In the file name, the YDM format is Y+M+D+H+M+S. File extension name is .dav.

#### **Tips:**

During backup process, you can click ESC to exit current interface for other operation. The system will not terminate backup process.

#### **Note:**

When you click stop button during the burning process, the stop function becomes activated immediately. For example, if there are ten files, when you click stop system just backup five files, system only save the previous 5 files in the device (But you can view ten file names).

## **4.9.3 Shut Down**

In [Figure 4-41,](#page-0-0) select Shut Down, you can go to the following interface. See [Figure 4-50.](#page-10-0) There are three options: Shutdown/logout/reboot. See [Figure 4-50.](#page-10-0)

For the user who does not have the shut down right, please input corresponding password to shut down.

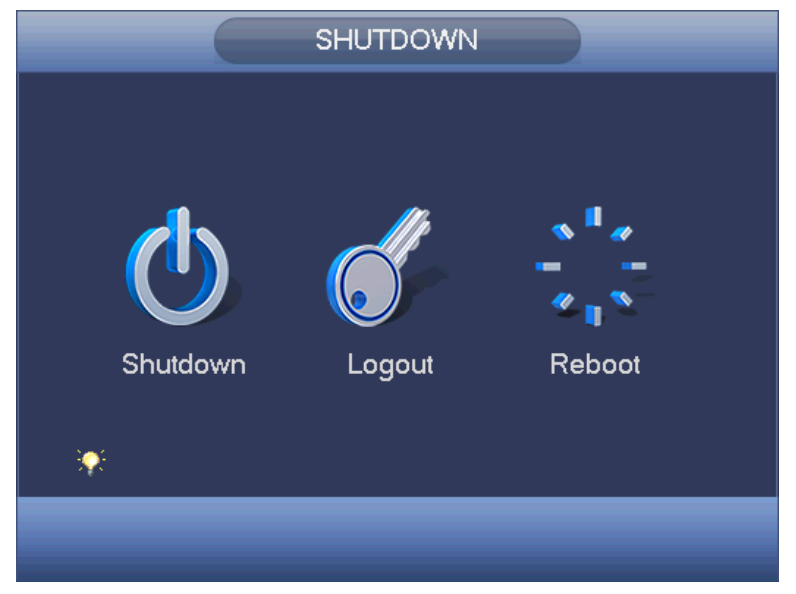

Figure 4-50

# <span id="page-10-0"></span>4.10Information

## **4.10.1 System Info**

Here is for you to view system information. There are total four items: HDD (hard disk information), record, BPS (data stream statistics), version. See Figure 4-51.